## Ex-Ante - Select Platform

Last Modified on 13/02/2024 3:34 pm GMT

When you are ready to select the Platform or Off Platform product, select the **+** next to the product:

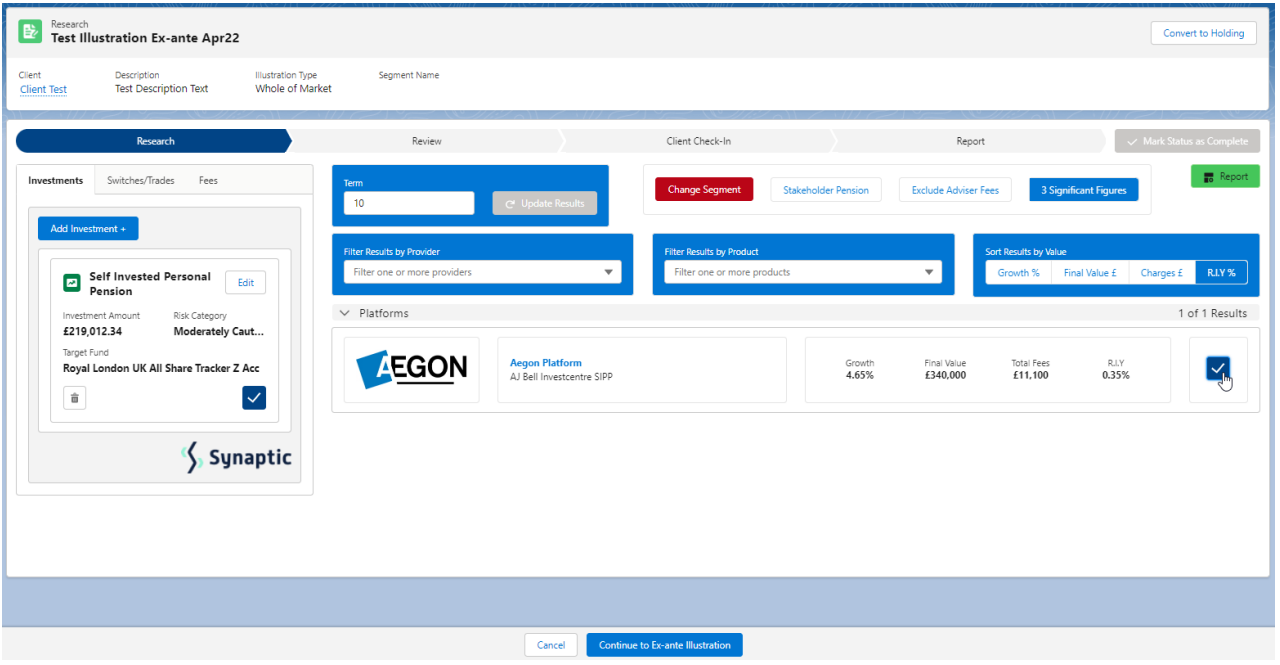

## Select **Continue to Ex-Ante Illustration:**

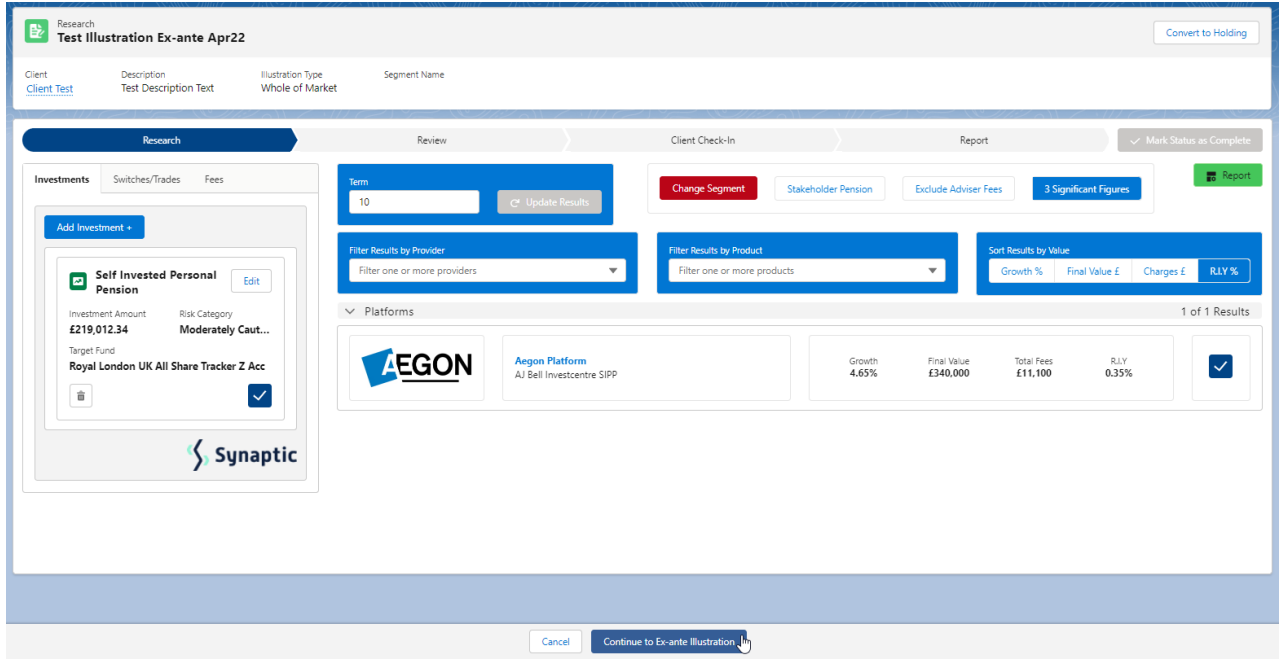

This will take you through to the **Basis of the [Illustration](http://kb.synaptic.co.uk/help/ex-ante-basis-of-illustration-results)**. See article Ex- Ante - Basis of Illustration - Results